# M7 Build code and Flash tool download

■ Generate S-Record/Intel HEX/Binary file ■ Use DCD Tool To Create A Device Configuration Data Image ■ IVT Tool Image S32G274A

# Generate S-Record/Intel HEX/Binary file

### WorkspaceS32DS.3.4 - Siul2\_Dio\_Ip\_Example\_S32G274A\_M7/Project\_Settings/Startup\_Code/startup\_cm7.s - S32 Design Studio for S32 Platform

File Edit Source Refactor Navigate Search Project 配置工具 Run Window Help

## 

#### $\Box$  $\times$

Q : 的 | 晒 ● Ⅲ

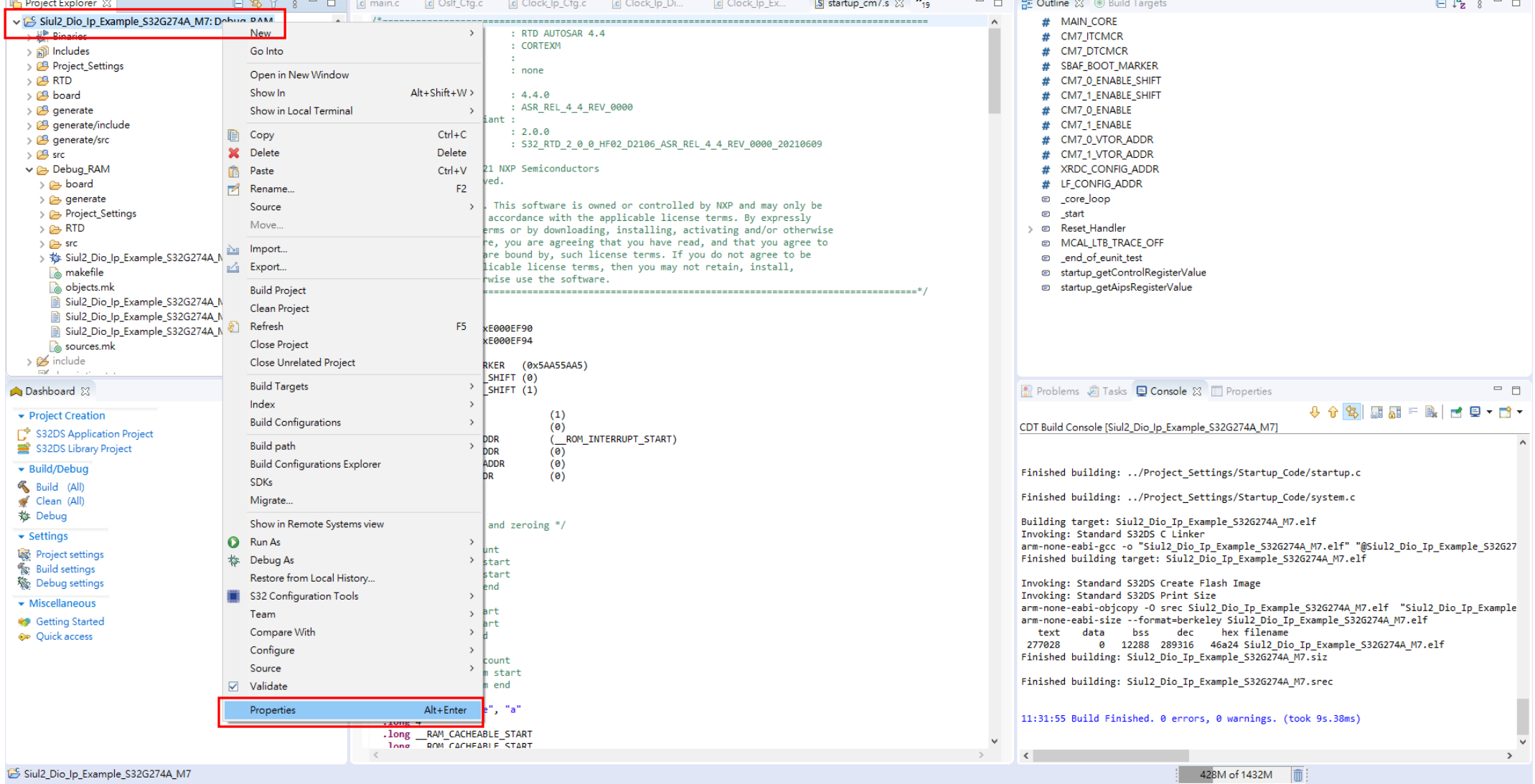

 $^{532}_{DS}$ 

#### $\alpha$  $\bullet$  $\frac{1}{2}$   $\frac{1}{2}$  $\mathbf{H}^{\prime}$ **Fall** ₫  $\bullet$  $\bullet$  $\mathbf{Q}$ 容  $^{532}_{DS}$ 圕 'N. G **THE**  $\boldsymbol{\omega}$ ◢ **P**  $\mathcal{L}$ **Parties**

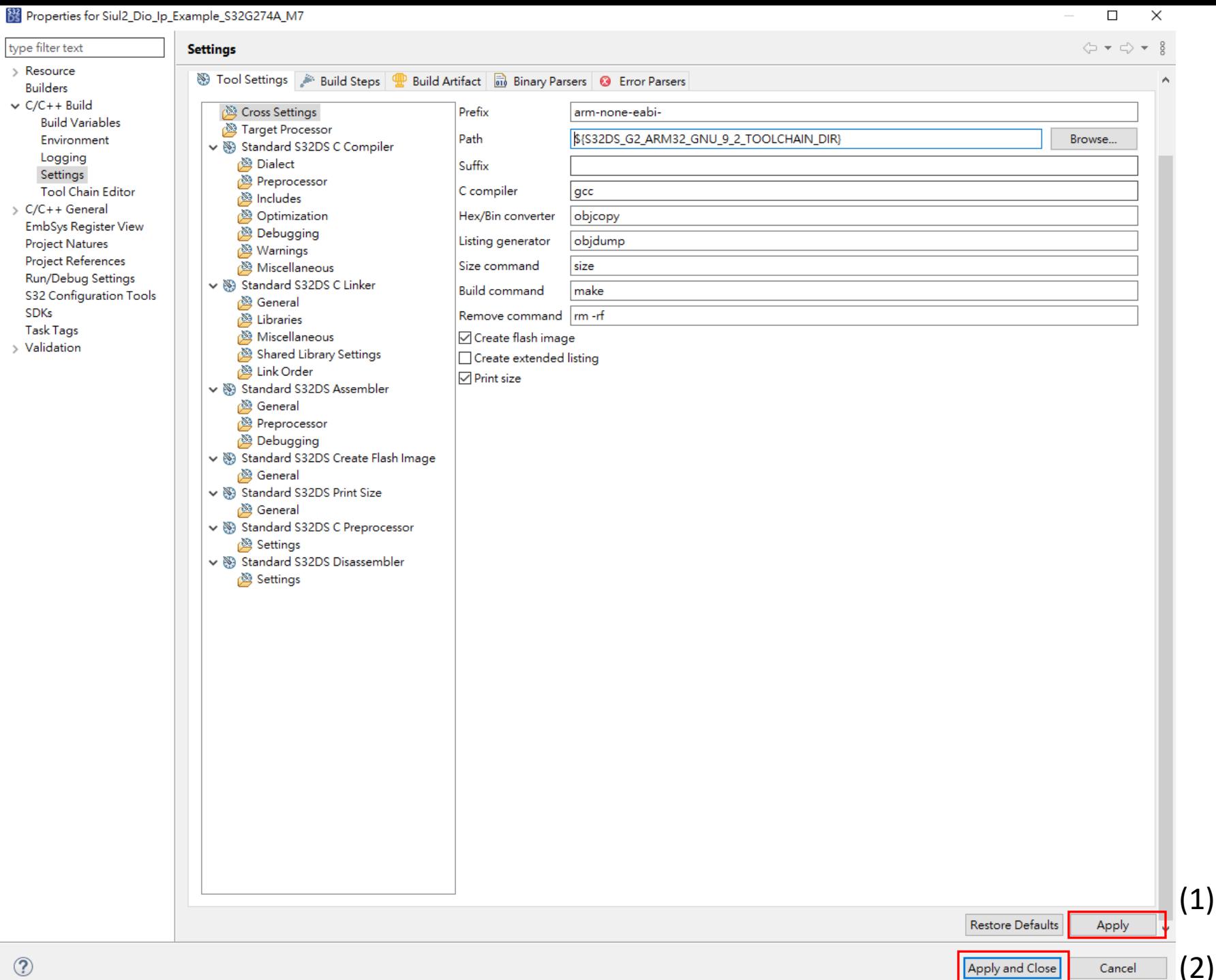

 $\circledR$ 

 $\begin{array}{cccccccccc} - & & \square & & \times \end{array}$ 

 $(1)$ 

 $(2)$ 

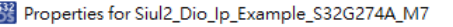

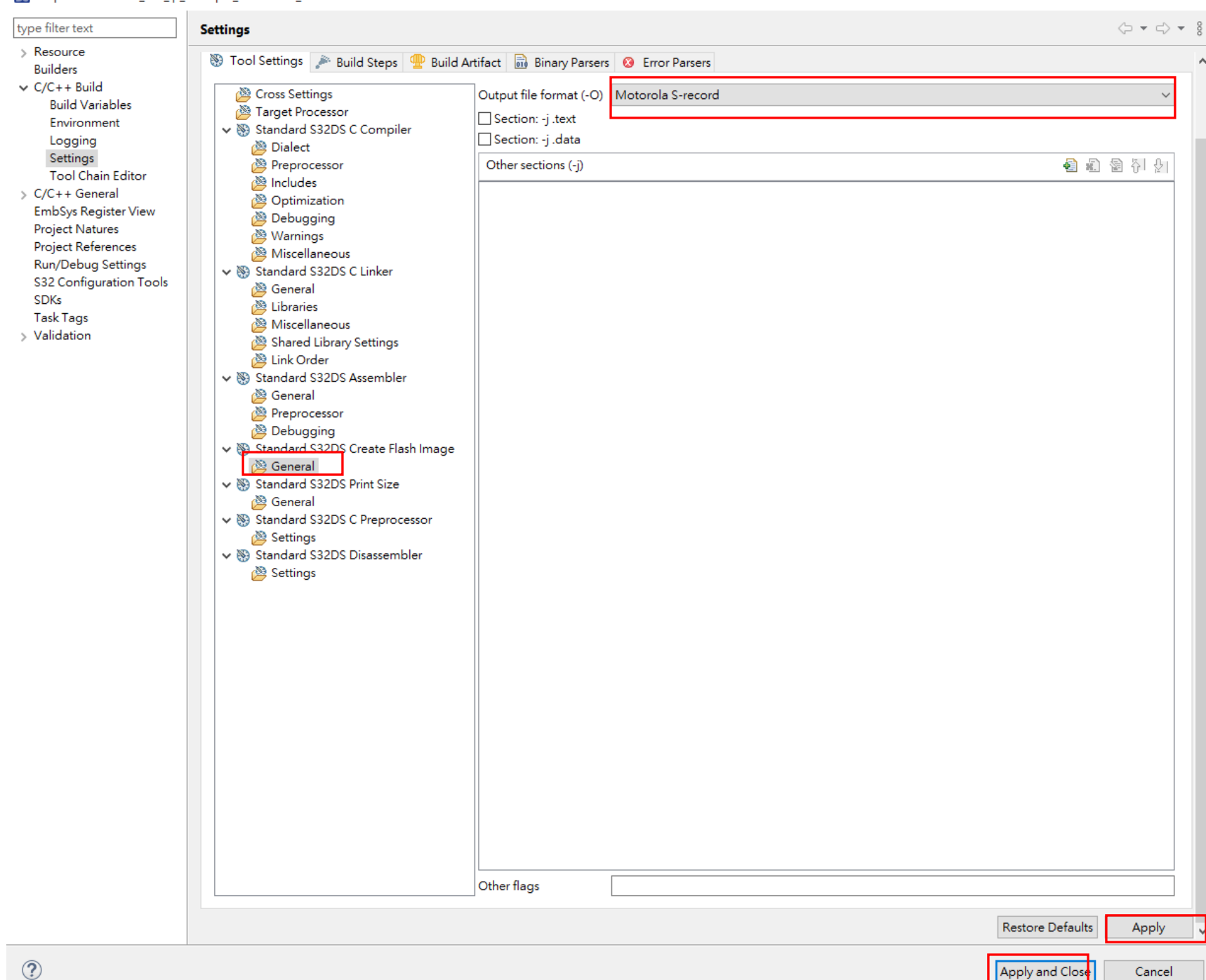

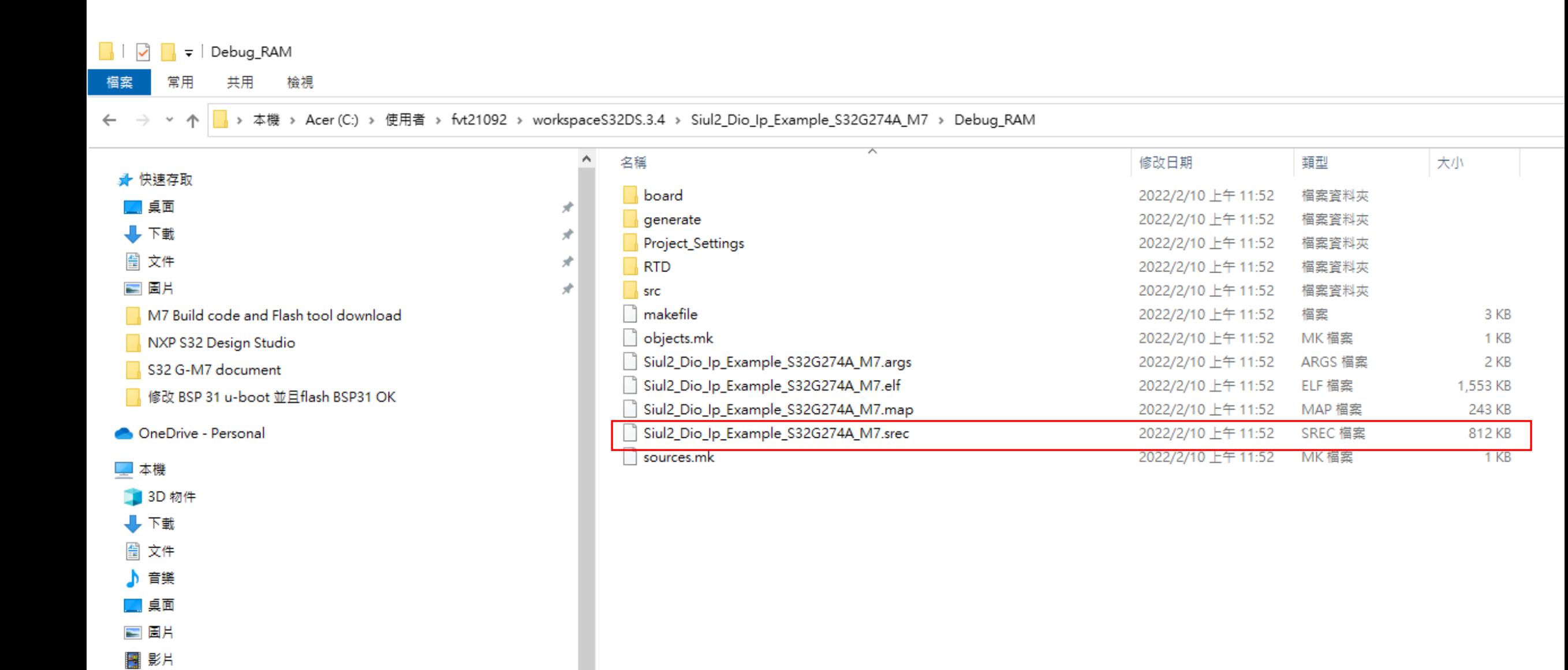

 $\mathbf{v}$ 

<sup>12</sup>, Acer (C:)  $\Box$  Data (D:)

Ubuntu-18.04 (\\wsl\$) (Z:)

# Use DCD Tool To Create A Device Configuration Data Image

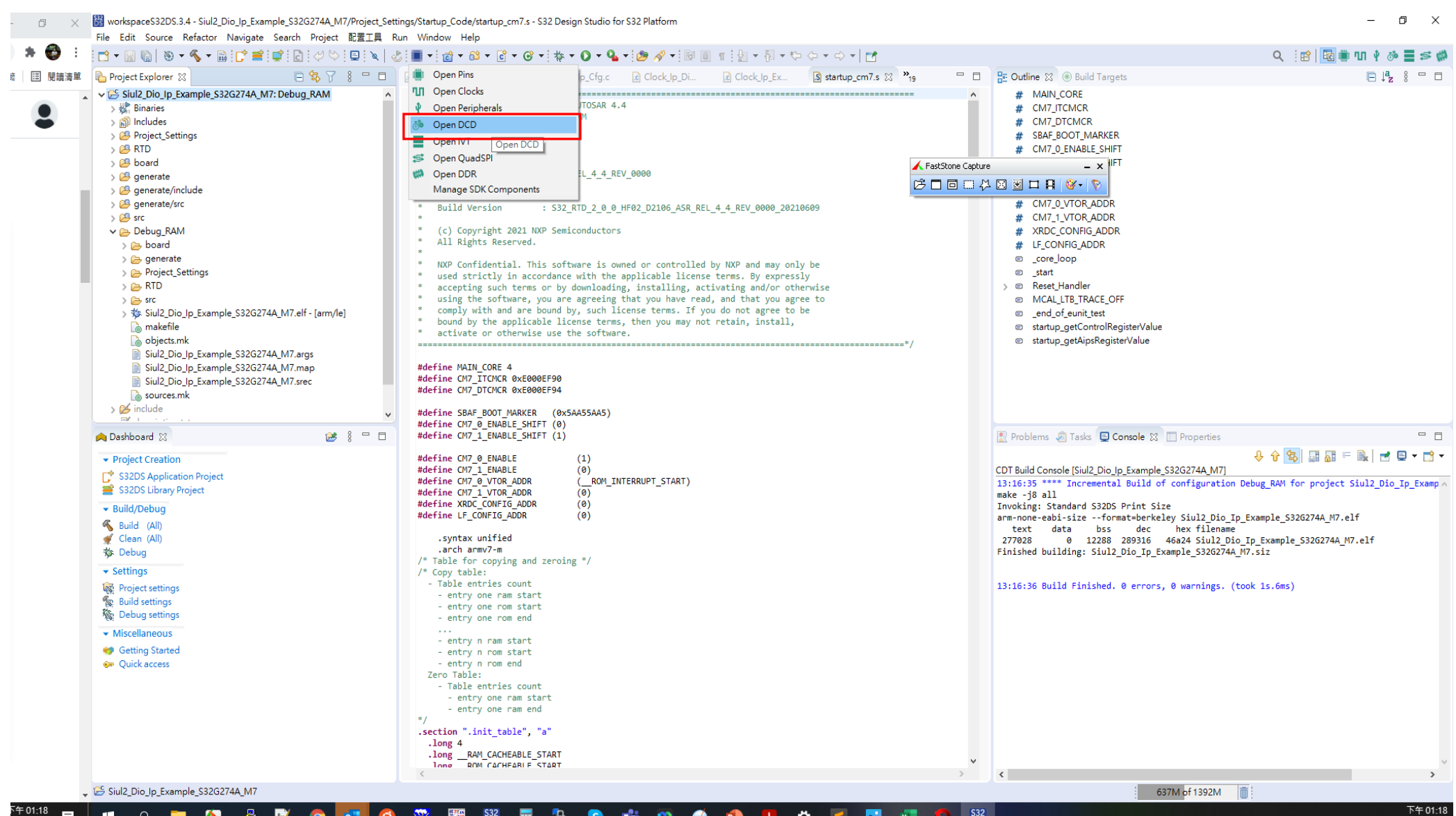

٦.

**S** 嗎

-Q.

**THE PARTIES** D<sub>5</sub> 圕  $\boldsymbol{\omega}$  $\bullet$  ₩

 $\mathcal{L}$ 

 $^{532}_{\text{D5}}$ 

2022/2/10

H.  $\alpha$ 

022/2/10

**A** Ð.

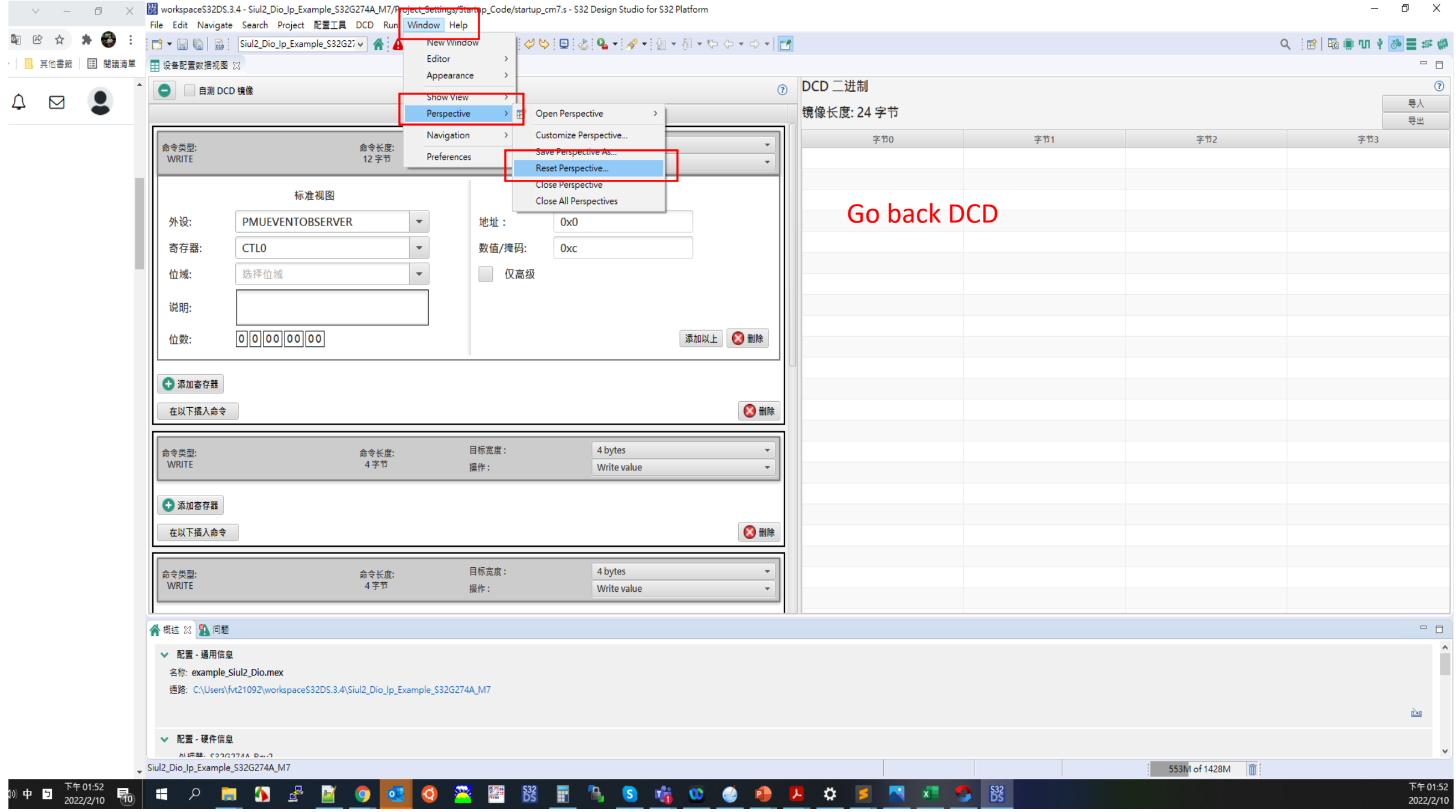

533 workspaceS32DS.3.4 - Siul2 Dio Ip Example S32G274A M7/Project Settings/Startup Code/startup cm7.s - S32 Design Studio for S32 Platform

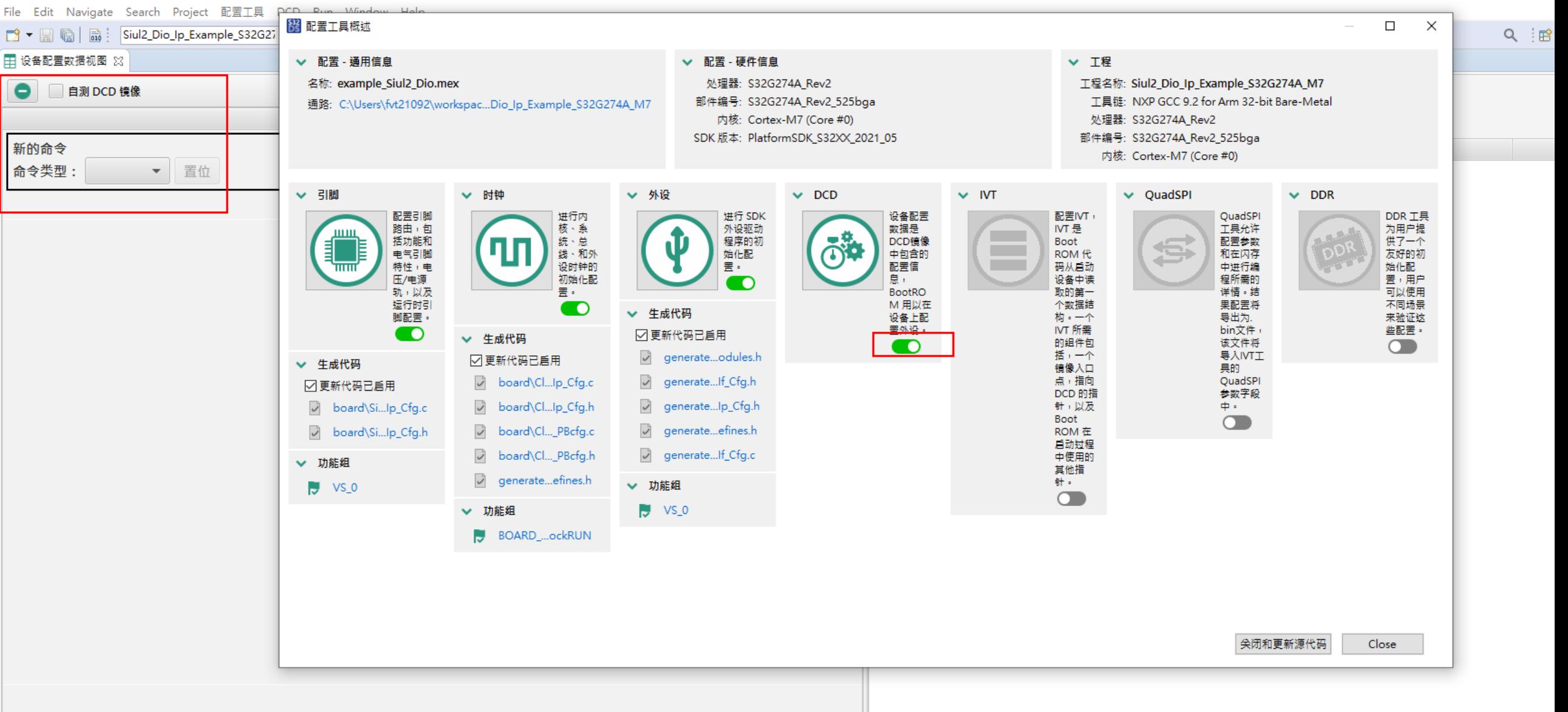

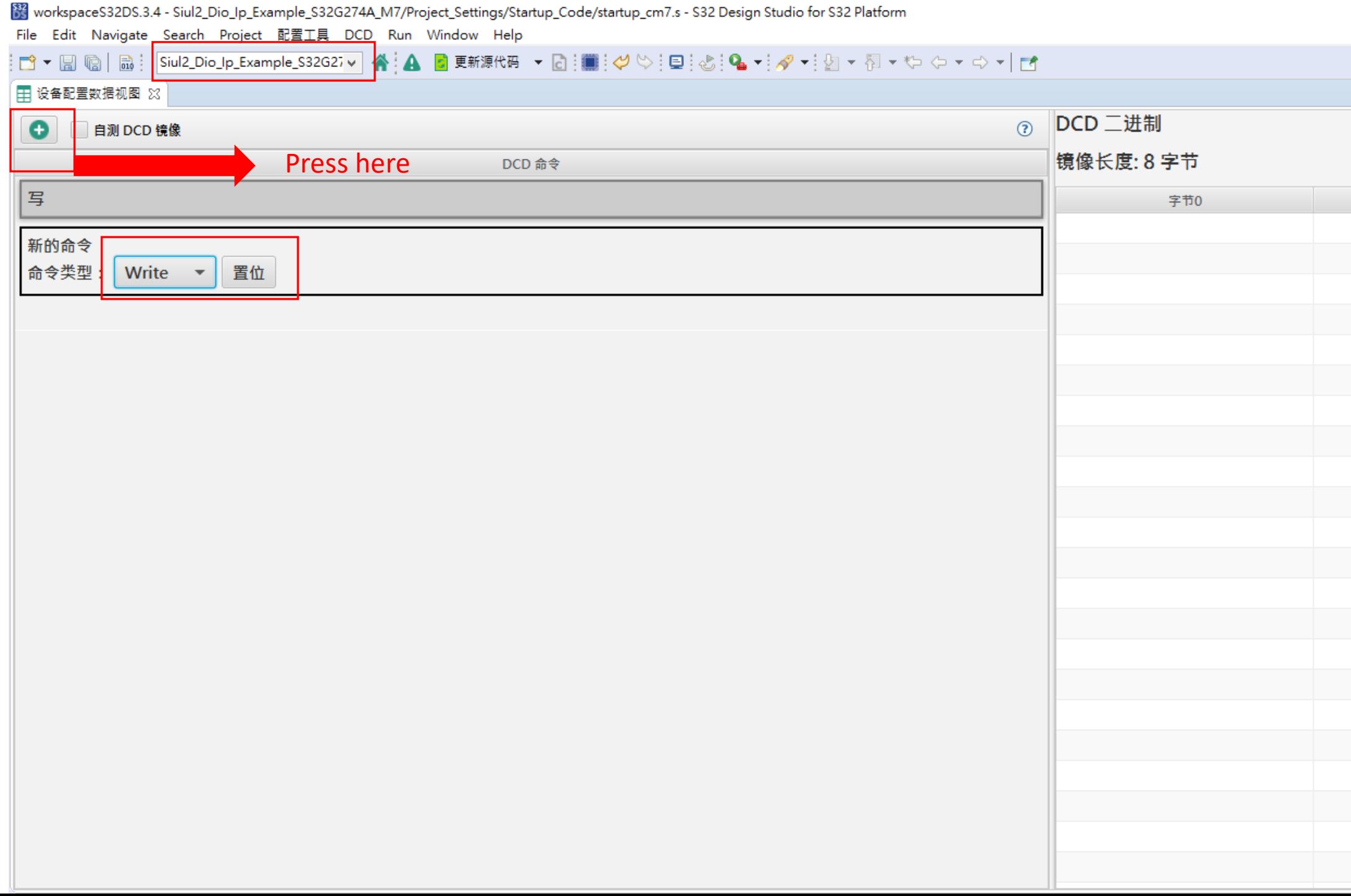

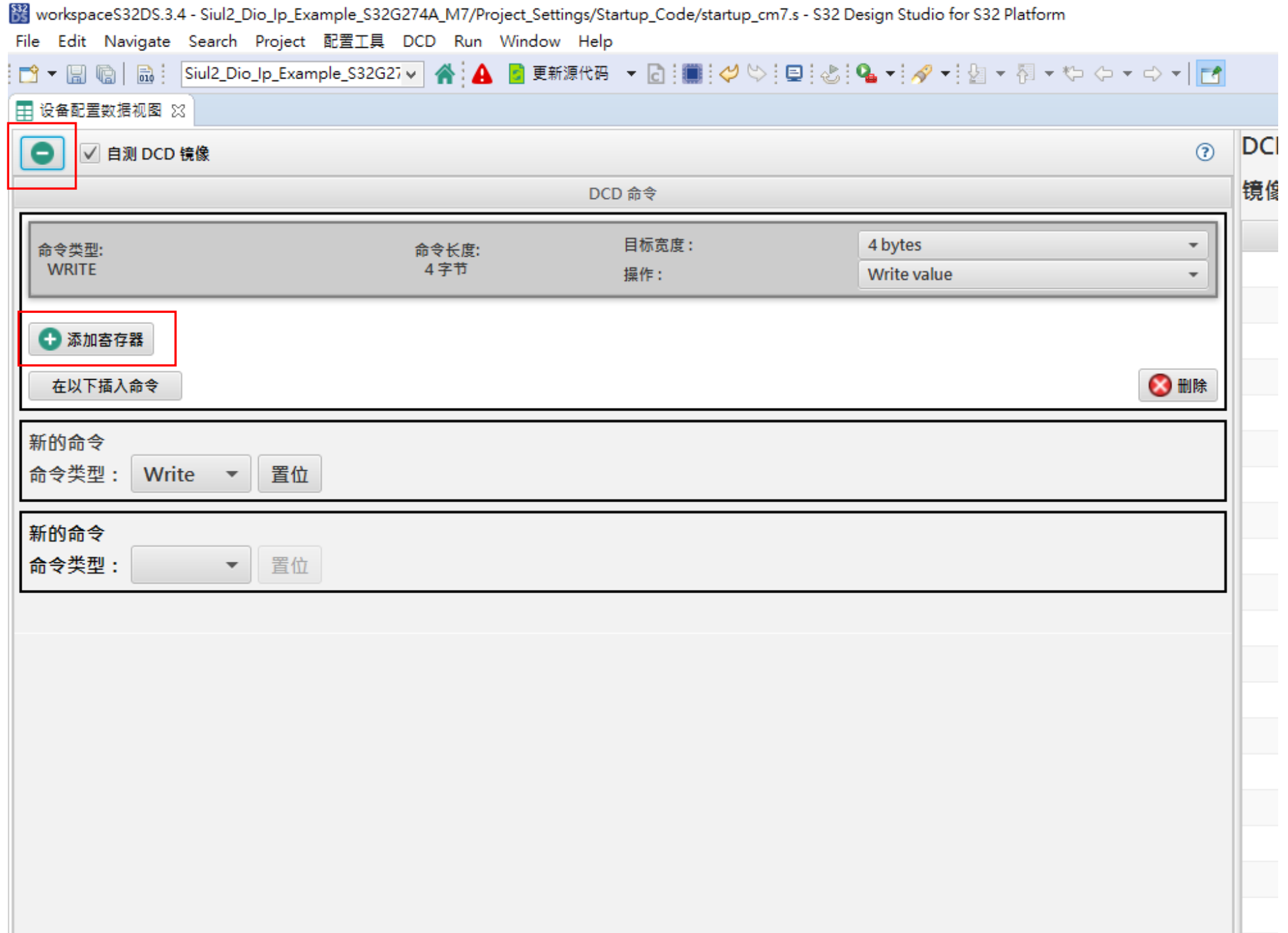

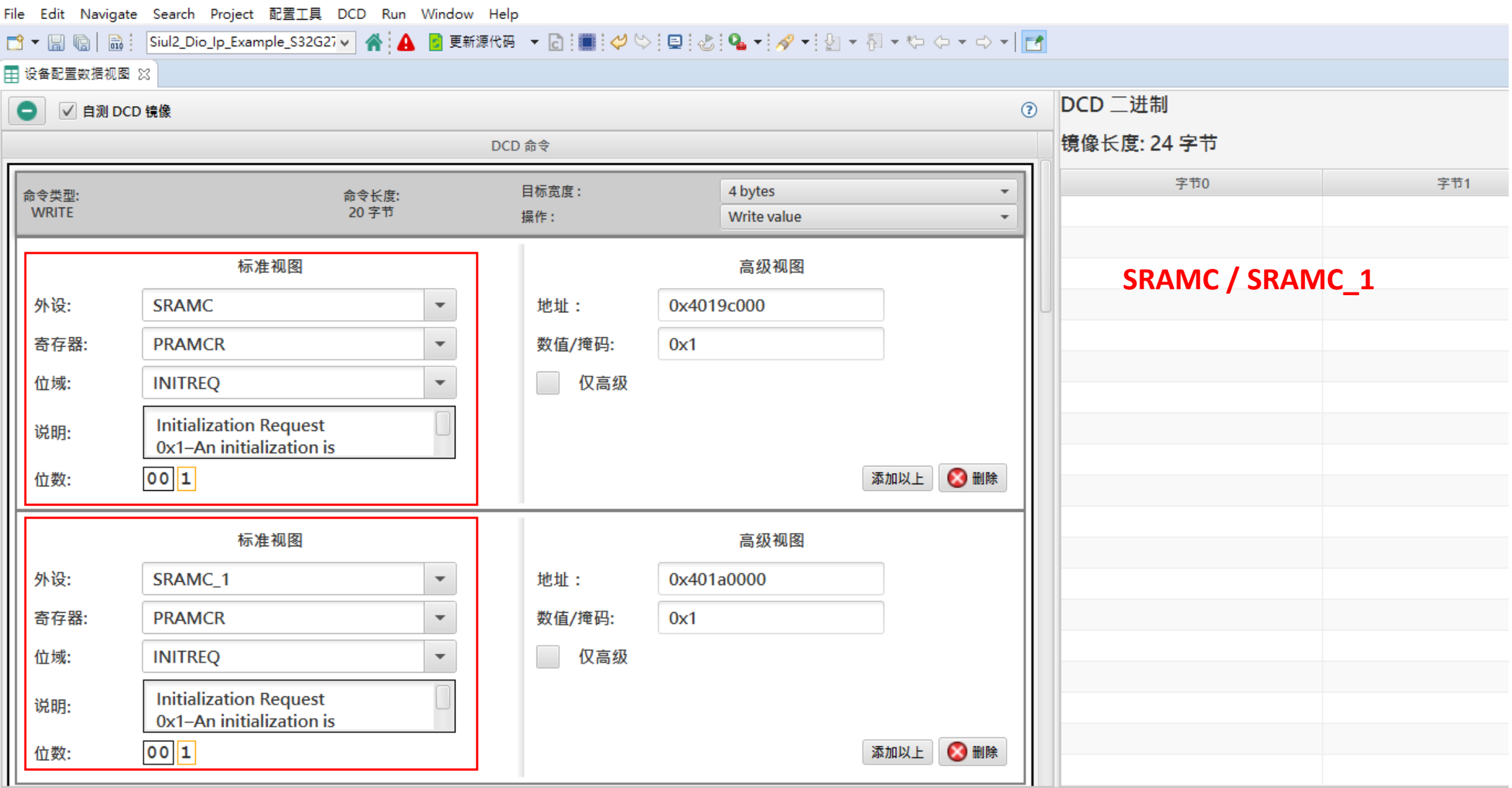

workspaceS32DS.3.4 - Siul2\_Dio\_Ip\_Example\_S32G274A\_M7/Project\_Settings/Startup\_Code/startup\_cm7.s - S32 Design Studio for S32 Platform

谷概述 23 公 问题

workspaceS32DS.3.4 - Siul2\_Dio\_Ip\_Example\_S32G274A\_M7/Project\_Settings/Startup\_Code/startup\_cm7.s - S32 Design Studio for S32 Platform

· Edit Navigate Search Project 配置工具 DCD Run Window Help

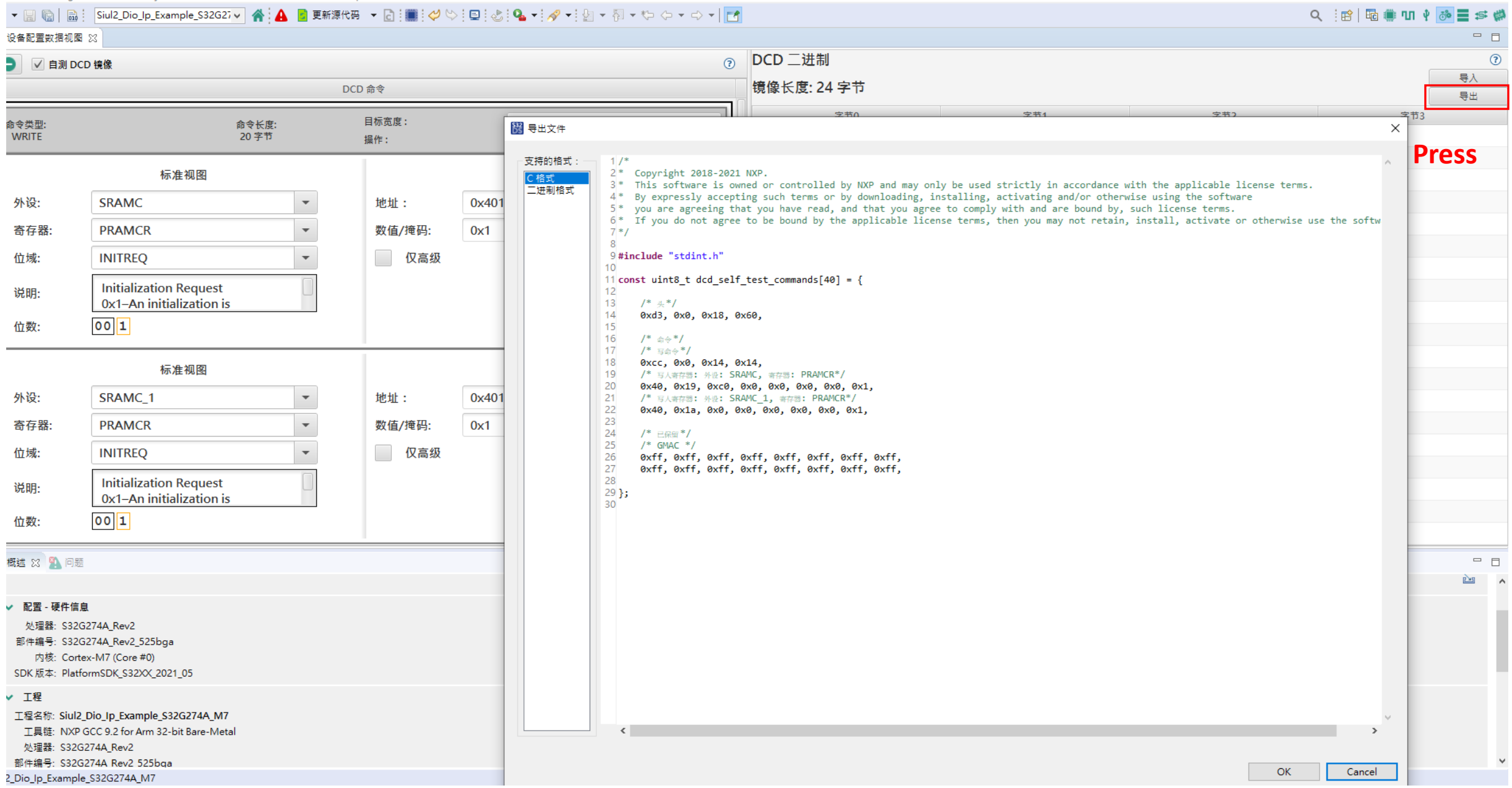

|<br>| workspaceS32DS.3.4 - Siul2\_Dio\_Ip\_Example\_S32G274A\_M7/Project\_Settings/Startup\_Code/startup\_cm7.s - S32 Design Studio for S32 Platform

File Edit Navigate Search Project 配置工具 DCD Run Window Help

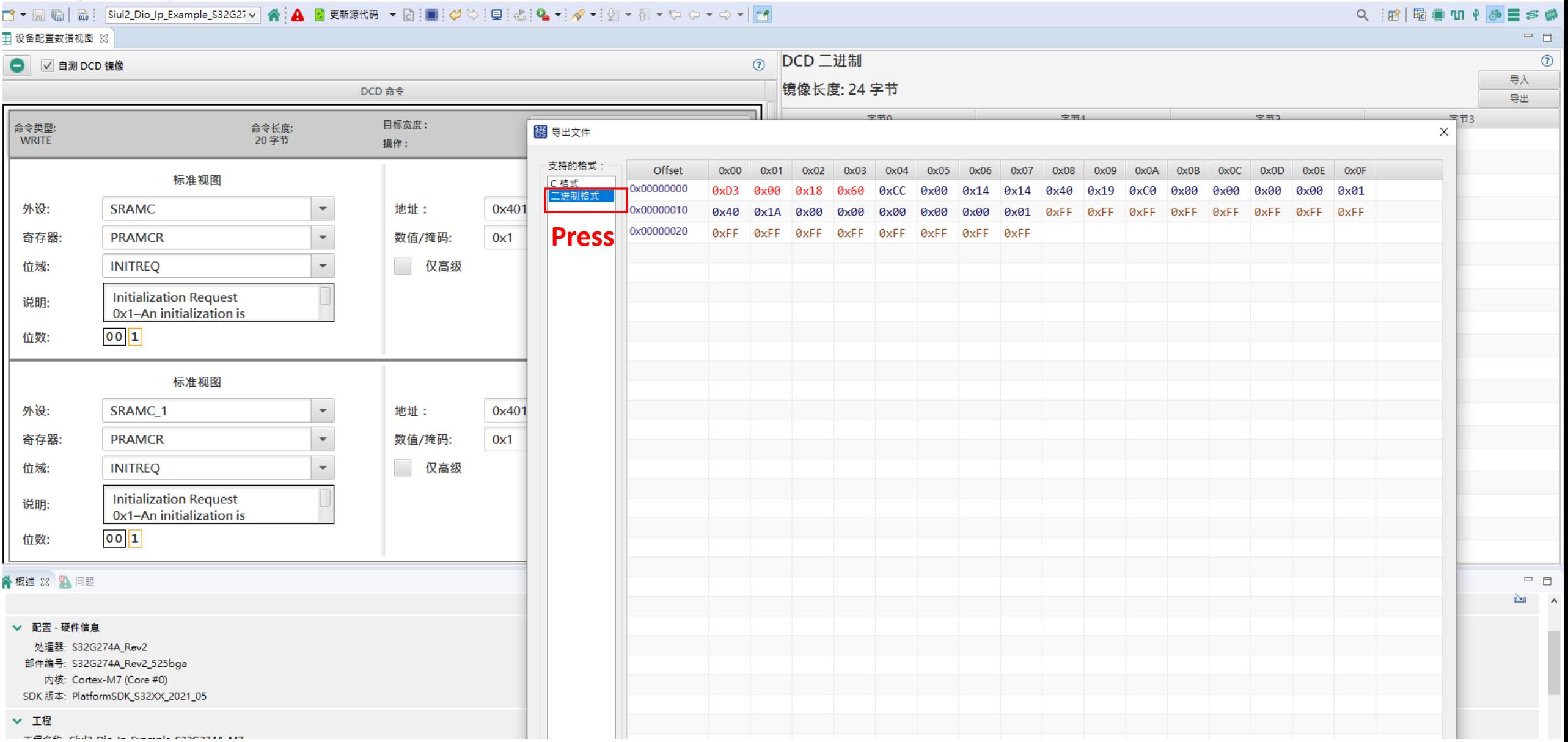

 $\qquad \qquad \Box \qquad \times$  $\overline{\phantom{a}}$ 

### 832<br>DS 导出文件

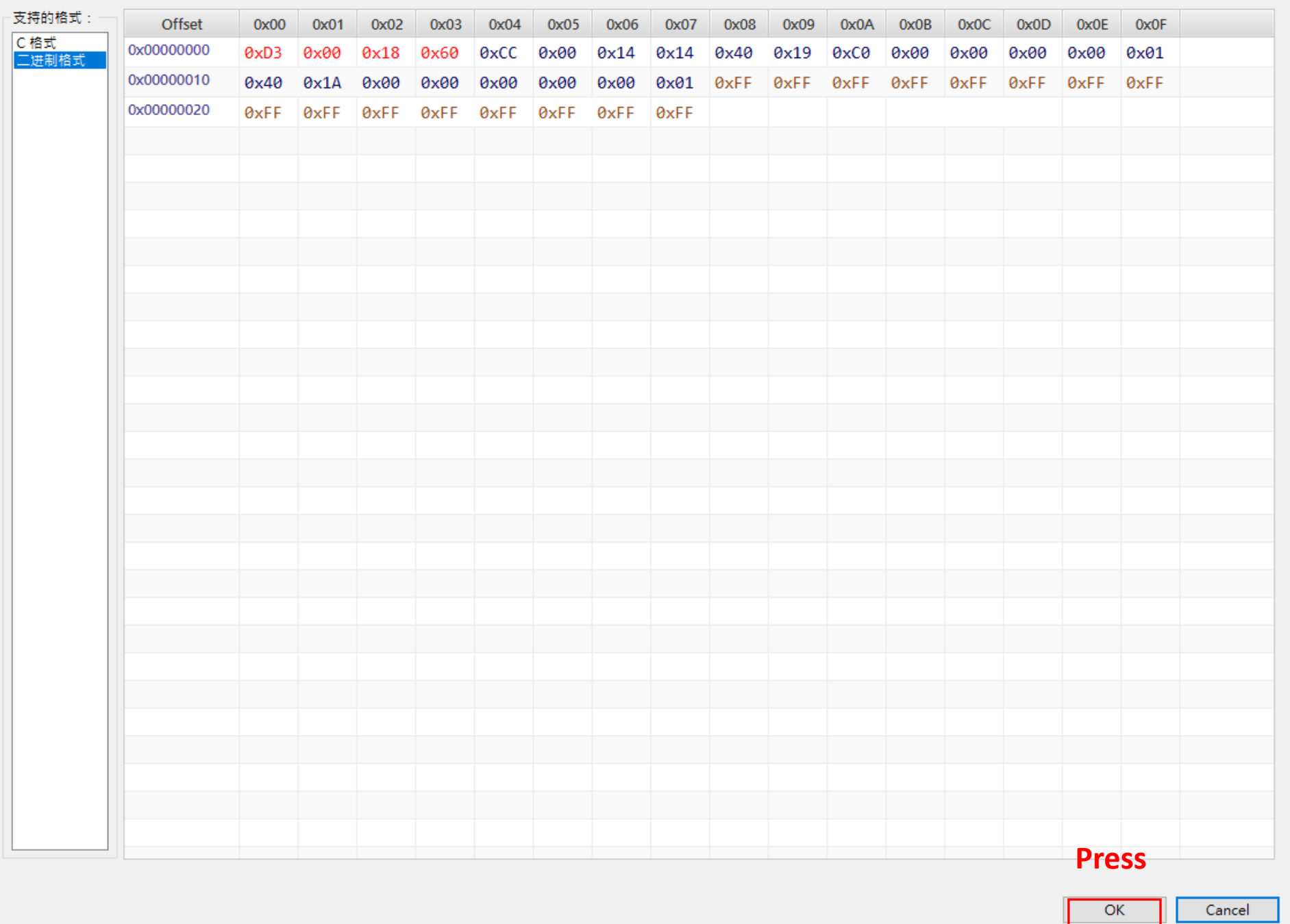

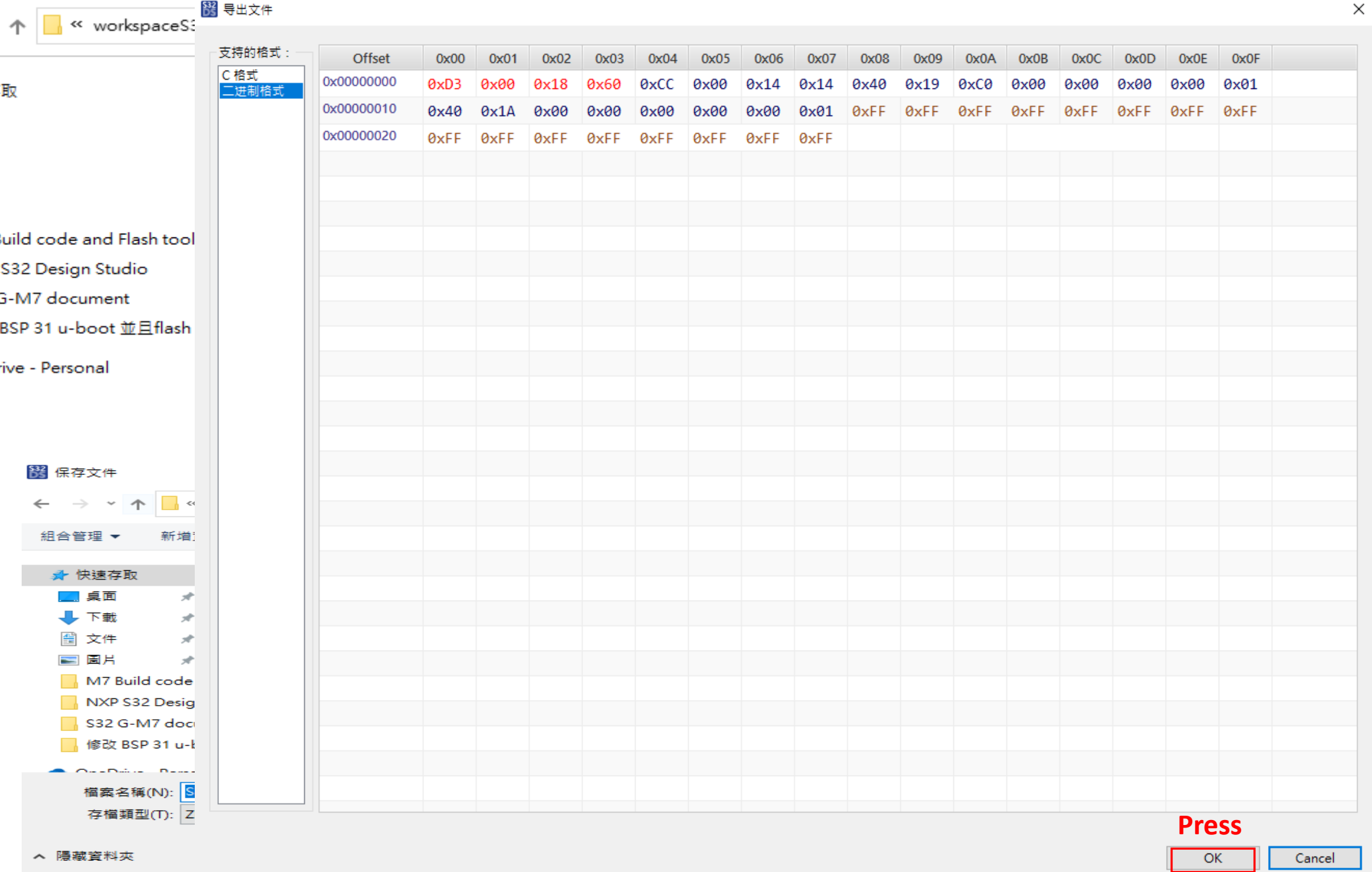

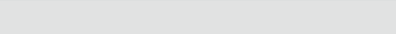

**-** 『 ×

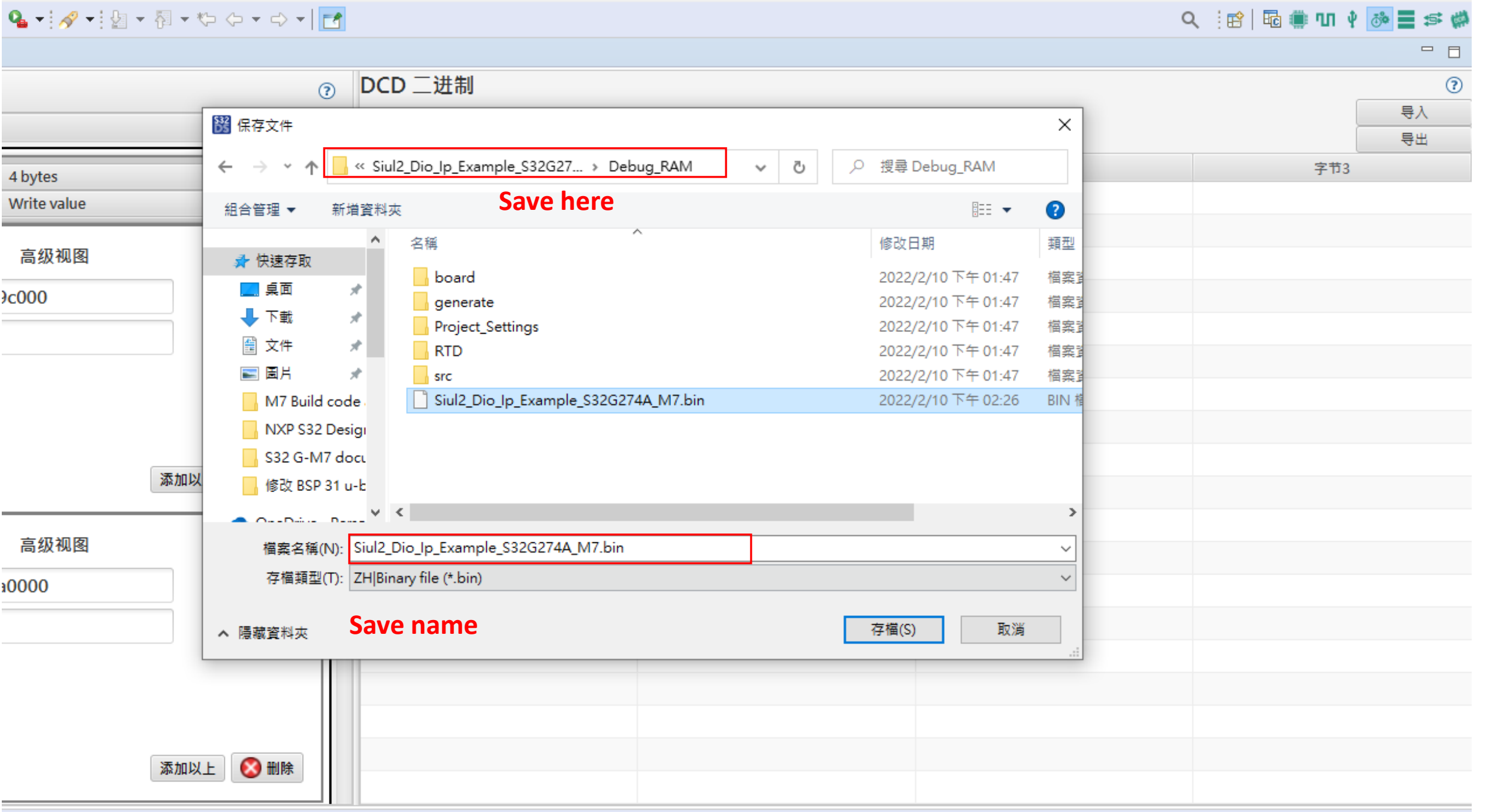

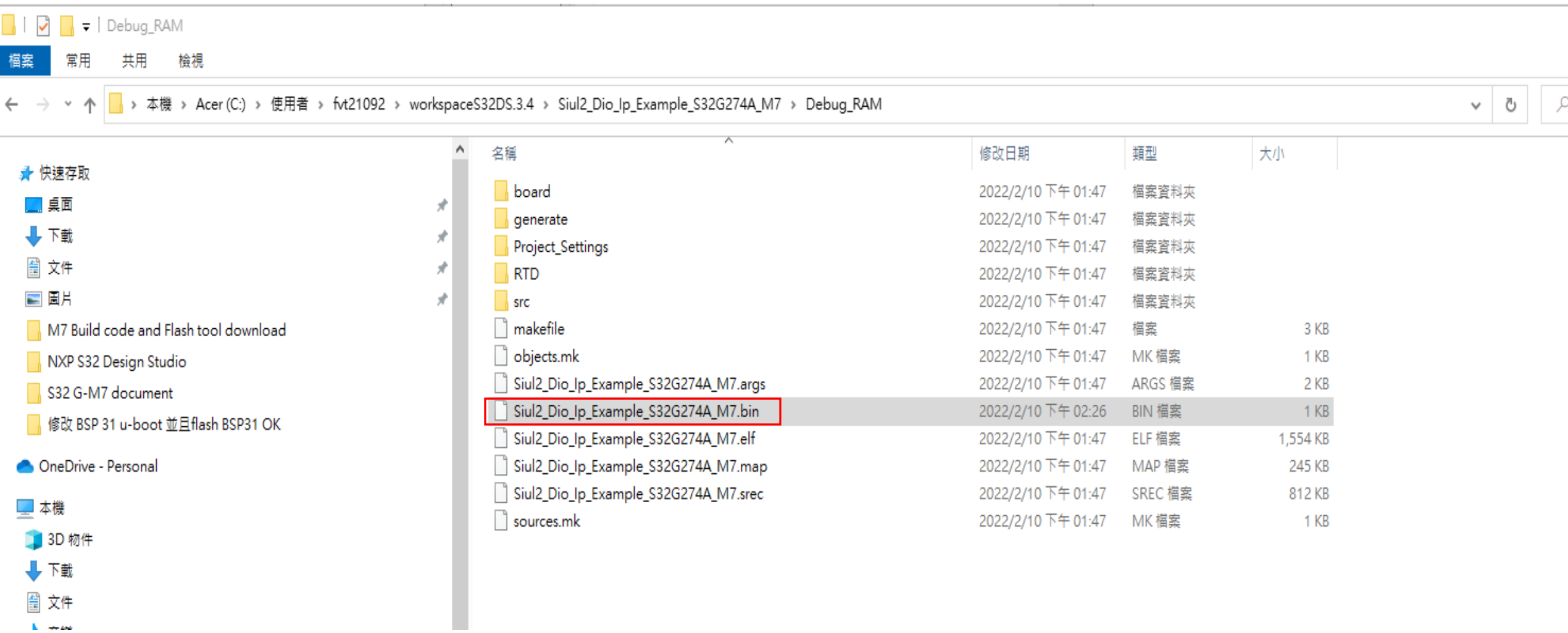

# **IVT Tool Image S32G274A**

### workspaceS32DS.3.4 - Siul2 Dio\_lp\_Example\_S32G274A\_M7/Project\_Settings/Startup\_Code/startup\_cm7.s - S32 Design Studio for S32 Platform

File Edit Source Refactor Navigate Search Proiect 配置工具 Run Window Help

日气了 8 日日

■ 8 = 日

Free B - C - B F E P B 3

Siul2 Dio Ip Example S32G274A M7: Debug RAM

Project Explorer X

 $\rightarrow \frac{10}{2}$ . Binaries > ស្លីរ Includes Project\_Settings  $\rightarrow$   $69$  RTD > <sup>pg</sup> board > **B** generate > @ generate/include S @ aenerate/src  $\rightarrow$  ( $\overline{29}$  src > > Debug\_RAM  $\rightarrow \mathcal{B}$  include description.txt z example\_Siul2\_Dio.mex

Dashboard &

▼ Build/Debug

& Build (All)

Clean (All)

Project settings

**た** Debug settings

**&** Build settings

• Miscellaneous

Concileus Quick access

<sup>e</sup> Getting Started

Siul2\_Dio\_Ip\_Example\_S32G274A\_M7

**参 Debug** 

 $\blacktriangleright$  Settings

▼ Project Creation

S32DS Application Project

S32DS Library Project

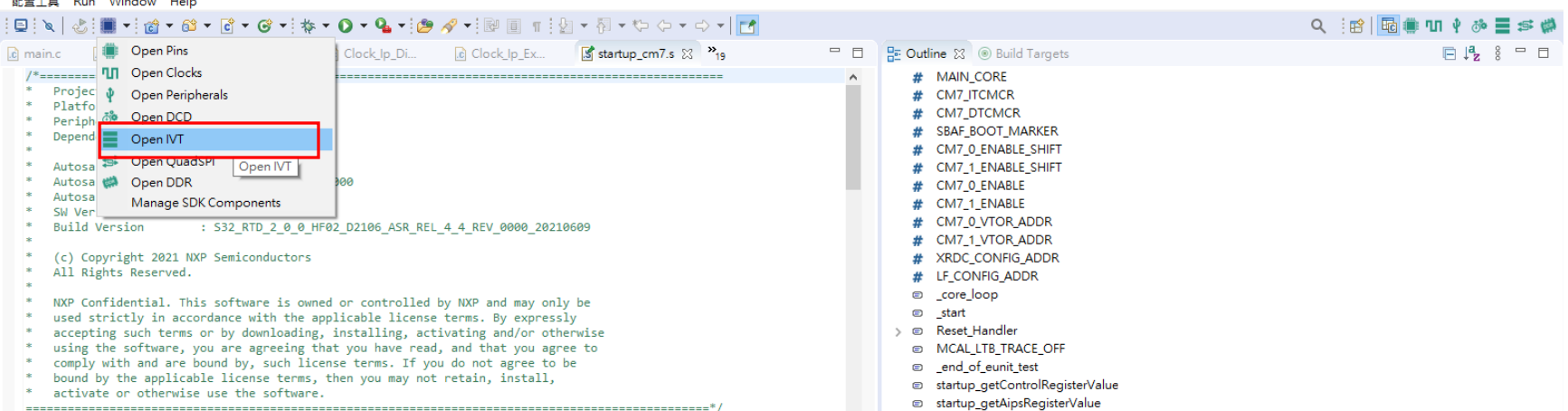

FastStone Capture

#define MAIN CORE 4 #define CM7\_ITCMCR 0xE000EF90 #define CM7 DTCMCR 0xE000EF94

> #define SBAF BOOT MARKER (0x5AA55AA5) #define CM7 0 ENABLE SHIFT (0) #define CM7 1 ENABLE SHIFT (1)

#define CM7 0 ENABLE #define CM7 1 ENABLE  $(0)$ ( ROM INTERRUPT START) #define CM7 0 VTOR ADDR #define CM7 1 VTOR ADDR  $\overline{(\theta)}$ #define XRDC\_CONFIG ADDR  $(0)$ #define LF CONFIG ADDR  $(a)$ 

.syntax unified .arch armv7-m /\* Table for copying and zeroing  $*/$  $/*$  Copy table: - Table entries count

- entry one ram start - entry one rom start - entry one rom end

- entry n ram start - entry n rom start  $-$  entry  $n$  rom end Zero Table:

 $*$ 

- Table entries count - entry one ram start - entry one ram end

.section ".init\_table", "a" .  $long 4$ 

.long \_\_RAM\_CACHEABLE START ROM CACHEARLE START  $l$ ong

519M of 1334M

R Problems 河Tasks 国Console ※ □ Properties 4 + + + + B | 태 品 三 B | H ロマーウィー ロ

arm-none-eabi-gcc "@Project\_Settings/Startup\_Code/Vector\_Table.args" -o "Project\_Settings/Star

arm-none-eabi-gcc "@Project\_Settings/Startup\_Code/exceptions.args" -MMD -MP -MF"Project\_Settin

arm-none-eabi-gcc "@Project\_Settings/Startup\_Code/exceptions.args" -MMD -MP -MF"Project\_Settin

m<del>-none-eap1-</del>gcc "@Project\_Settings/Startup\_Code/exceptions.args" -MMD -MP -MF"Project\_Settin ==

arm-none-eabi-gcc "@Project\_Settings/Startup\_Code/exceptions.args" -MMD -MP -MF"Project\_Settin

arm-none-eabi-gcc "@Project\_Settings/Startup\_Code/Vector\_Table.args" -o "Project\_Settings/Star

CDT Build Console [Siul2\_Dio\_Ip\_Example\_S32G274A\_M7]

Building file: ../Project Settings/Startup Code/exceptions.c

Building file: ../Project Settings/Startup Code/nvic.c

Building file: ../Project Settings/Startup Code/startup.c Building file: ../Project\_Settings/Startup\_Code/startup\_cm7.s

Building file: ../Project\_Settings/Startup\_Code/system.c  $- x$  dard S32DS Assembler

Finished building: ../Project Settings/Startup Code/Vector Table.s

Finished building: ../RTD/src/OsIf\_Timer\_System.c

Finished building: ../RTD/src/OsIf Timer.c

Finished building: ../RTD/src/SchM Mcu.c

Finished building: ../RTD/src/Siul2 Dio Ip.c

dard S32DS C Compiler

Invoking: Standard S32DS Assembler

Invoking: Standard S32DS C Compiler

Invoking: Standard S32DS C Compiler

### 同  $\mathsf{x}$

 $\bullet$ **Info**  $\ddot{\Omega}$  $\infty$   $\infty$  $\blacksquare$  $\alpha$  $\mathbf{r}$ H.

### 田 MT 视图 23

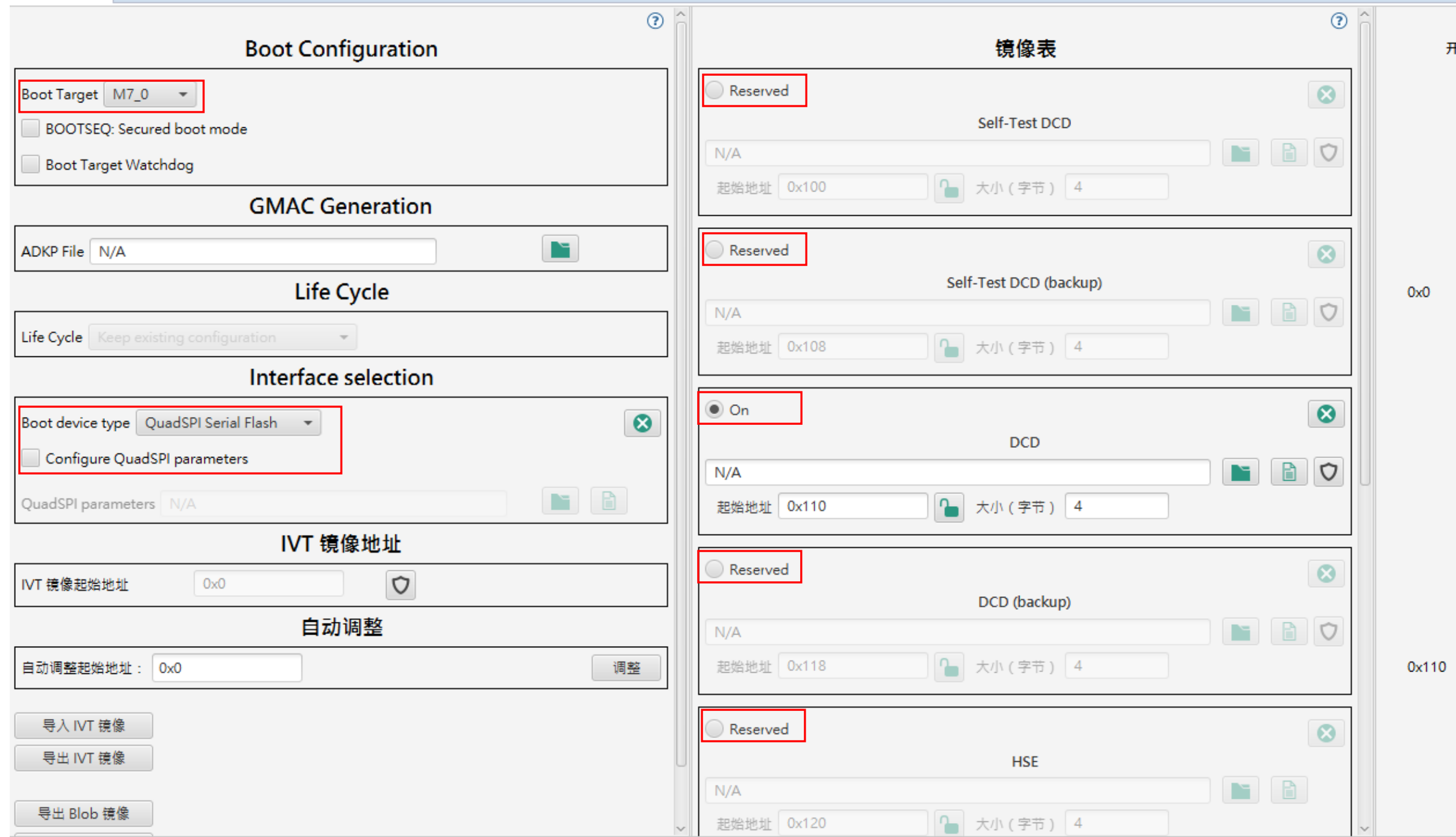

开始

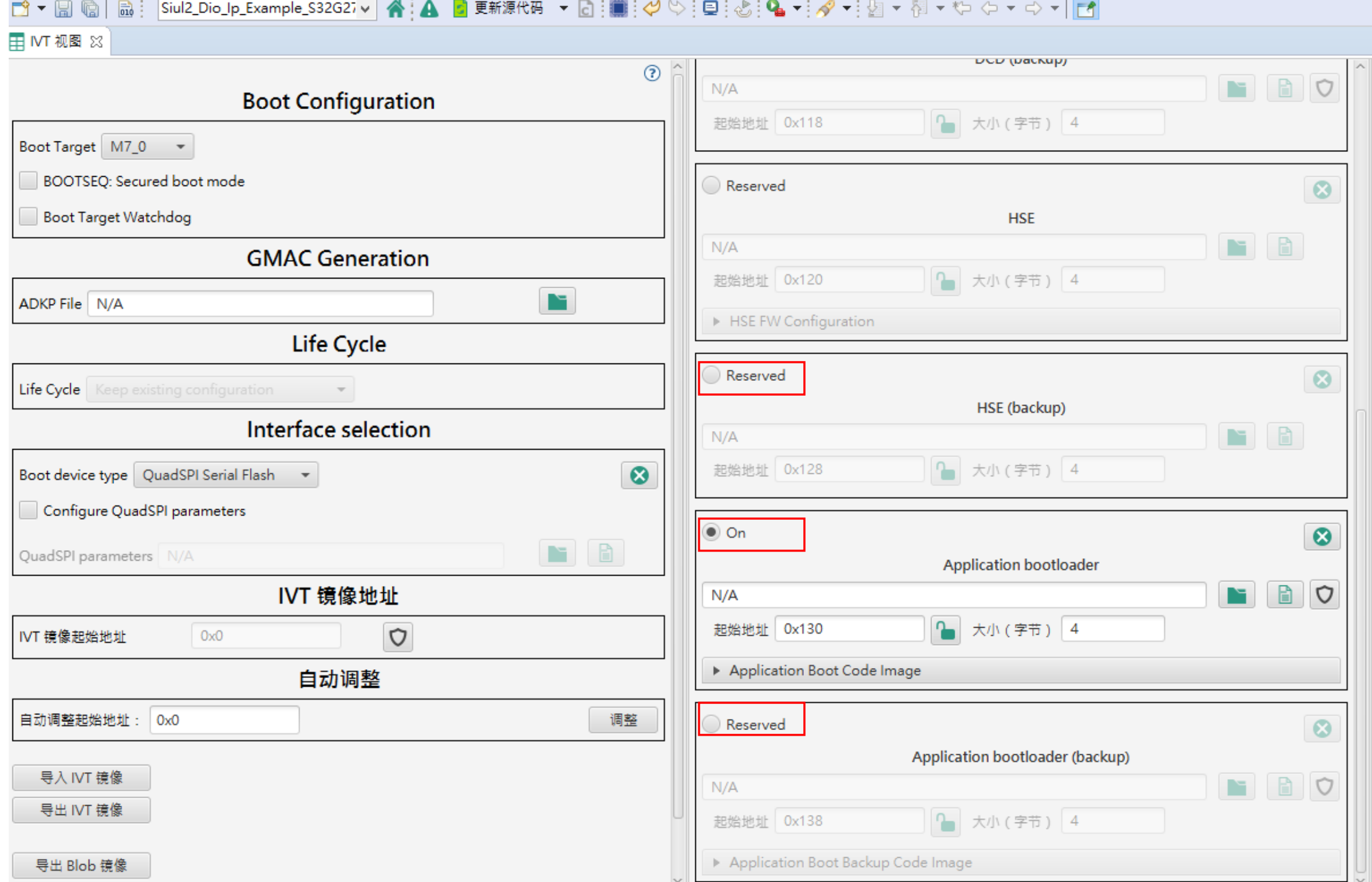

图 workspaceS32DS.3.4 - Siul2\_Dio\_Ip\_Example\_S32G274A\_M7/Project\_Settings/Startup\_Code/startup\_cm7.s - S32 Design Studio for S32 Platform

File Edit Navigate Search Project 配置工具 IVT Run Window Help

### 

田 NT 视图 83

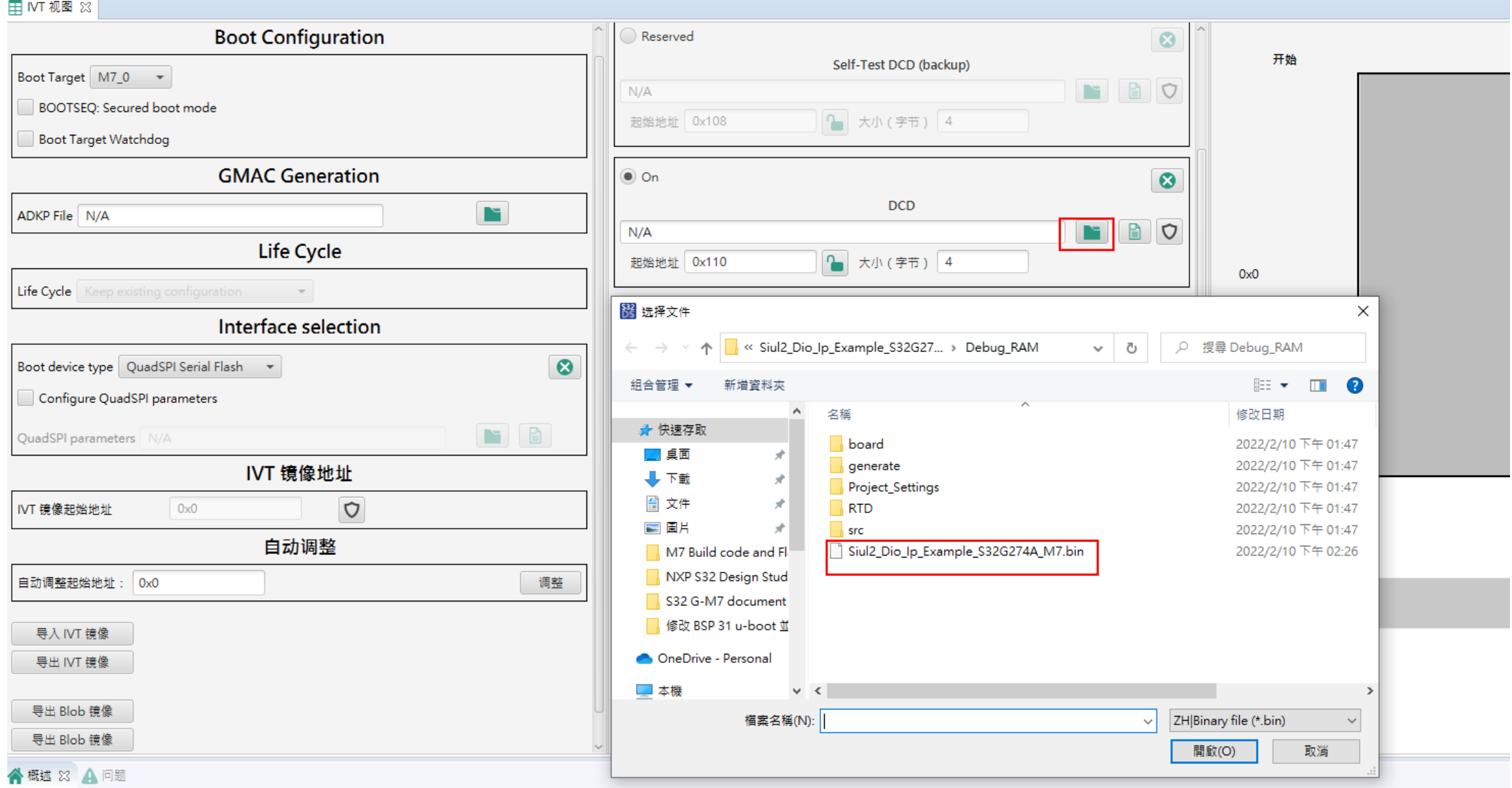

### ▼ 工程

工程名称: Siul2\_Dio\_Ip\_Example\_S32G274A\_M7 工具链: NXP GCC 9.2 for Arm 32-bit Bare-Metal WorkspaceS32DS.3.4 - Siul2\_Dio\_Ip\_Example\_S32G274A\_M7/Project\_Settings/Startup\_Code/startup\_cm7.s - S32 Design Studio for S32 Platform

File Edit Navigate Search Project 配置工具 IVT Run Window Help

#### Q : 的 | 喝 ● Ⅲ → 多 ■ 手 ■ **田 ⅣT 视图 83**  $= 5$ **Boot Configuration**  $\odot$ Reserved  $\odot$ 开始 存储器布局 结束 Self-Test DCD (backup) Boot Target M7\_0 -BO  $N/A$ BOOTSEQ: Secured boot mode 1 大小 (字节) 4 起始地址 0x108 Boot Target Watchdog **GMAC** Generation  $\circledcirc$  On  $\bullet$ **DCD** N ADKP File N/A  $\blacksquare$  $\blacksquare$  $N/A$ **Life Cycle** 1 大小 (字节) 4 起始地址 0x110 Oxff  $0x0$ IVT 镜像 - 256 bytes Life Cycle Reserved  $\bullet$ Interface selection DCD (backup)  $\bullet$ Boot device type | QuadSPI Serial Flash  $\rightarrow$ NBO  $N/A$ Configure QuadSPI parameters 1 大小 (字节) 4 起始地址 0x118 NB QuadSPI parameters N/A 8 无效的文件  $\times$  $\circ$ IVT 镜像地址 文件包含无效头文件值。  $\bullet$ IVT 镜像起始地址  $0x0$  $\circ$ image header tag的期望值: 0xD2 实际值: 0xD3 16 bytes 自动调整 OK 调整 自动调整起始地址: 0x0 0x110 DCD - 4 bytes 0x113 Reserved  $\boldsymbol{\Omega}$ 导入 IVT 镜像 HSE (backup) 导出 IVT 镜像 NB  $N/A$ 28 bytes 起始地址 0x128 1 大小 (字节) 4 导出 Blob 镜像 导出 Blob 镜像  $= 5$

谷概述 33 △ 问题

▼ 工程

工程名称: Siul2\_Dio\_Ip\_Example\_S32G274A\_M7 工具链: NXP GCC 9.2 for Arm 32-bit Bare-Metal 处理器: S32G274A\_Rev2 部件编号: S32G274A\_Rev2\_525bga

**DCD Can't save** 

 $\qquad \qquad \Box \qquad \times$